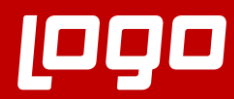

**Üretim Sıkça Sorulan Sorular**

**P90TIGER 3 ENTERPRISE** 

**POOTIGER WINGS ENTERPRISE** 

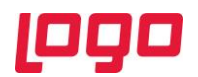

## **Soru : Üretim emri silinemiyor.**

**?**

Üretim emri durum bilgisi kontrol edilmeli.Başlamadı durumundaki üretim emirleri, F9 İptal sonra F9 Çıkar işlemi ile silinir. Aynı zamanda toplu çıkar seçeneği de kullanılabilir.

**Soru : Üretim emrine bağlı iş emri durum bilgisi "başlamadı" durumuna getirilememektedir.**

İş emrinde durma işlem girişi varsa durum bilgisi başlamadı yapılmaz.

İş emri / Durma İşlemleri sekmesinde tanımlı durma işlem satırı silinerek iş emri durum bilgisi ve üretim emri durum bilgisi başlamadı durumuna alınır.

**Soru : Üretim emri kaydet yapıldığında "16122 Bir İş İstasyonu İçin İş Yüklenilecek Uygun Zaman Dilimi Bulunamadı " mesajı alınıyor.**

- İş istasyonu tanımlarında F9- vardiya tanımı olmalı .Vardiya seçilirken başlangıç tarihi kontrol edilmeli.
- İş istasyonu gruplarında F9- vardiya tanımı olmalı. Vardiya seçilirken başlangıç tarihi kontrol edilmeli.
- Çalışan üzerinde F9- vardiya tanımı olmalı. Vardiya seçilirken başlangıç tarihi kontrol edilmeli.
- Çalışan gruplarında F9- vardiya tanımı olmalı. Vardiya seçilirken başlangıç tarihi kontrol edilmeli.
- Mamul kartı / ürün reçete ilişkisi sekmesinde reçete başlangıç -bitiş tarihi kontrol edilmeli
- Operasyon kartı içinde başlangıç tarihi-bitiş tarihi kontrol edilmeli.
- Operasyonda yer alan asgari /azami miktar bilgileri kontrol edilmeli, kısıt var mı incelenmeli
- Üretim emri planlama metoduna göre ( ileriye doğru/ geriye doğru) oluşan planlanan başlangış-bitiş tarihi, hedeflenen başlangıç-bitiş tarihi vardiya ve operasyon kartlarındaki tarihler içinde mi kontrol edilmeli
- LG\_FFF\_SHFTASGN tablosundaki SHIFTREF kolonu, LG\_FFF\_SHIFT tablosundaki LOGICALREF referansı olup boş değer var mı kontrol edilmeli. (FFF:Firma numarası)

## **Soru : Üretim emrine bağlı sarf, fire, ambar fişlerine maliyet ataması nasıl yapılır?**

Maliyet üzerinden fiyatlandırma (Cost) işlemi ile yapılır.Cost işlemi ile üretim emrine bağlı çıkış fişlerine firma maliyet yöntemine göre maliyet ataması yapılır.

# **Soru : Gerçekleşen üretim emrine bağlı güncel üretimden giriş fişi ve üretim emri maliyeti nasıl hesaplanır?**

Hesaplama için;

**?**

- Üretim emri F9 menüde gerçekleşen üretim emri maliyeti ile ya da
- Üretim Kontrol / İşlemler / Toplu gerçekleşen üretim emri maliyeti hesaplama işlemi ile toplu hesaplanır.

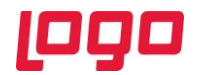

#### **Soru : Üretim emrine bağlı planlanan malzeme fişleri silinebilir mi?**

Üretim emri kaydedildiğinde planlanan malzeme fişleri oluşur.Planlanan malzeme fişleri silinemez.Üretim emri çıkarıldığında üretim emri ile birlikte silinir.

**Soru : Üretim emri satırlarında değişiklik yapılabilir mi?**

Durum bilgisi başlamadı olan üretim emri satırlarında değişiklik yapılır.

**Soru : Üretim emri malzeme temini nedir?**

Üretim emri F9 malzeme temini seçildiğinde seçilen üretim emrinin girdi satırları için stok kontrolü yapılır, farklı ambarda ise ambar transferlerini oluşturur, malzeme stokta yoksa ve malzemenin temin türü satınalma ise satınalma siparişi/satınalma emri, temin türü üretim ise üretim emri oluşturulur.

#### **Soru : Üretim emri ardışık malzeme temini nedir?**

Üretim emri F9 ardışık malzeme temini seviyeli üretimlerde malzeme temin işlemlerinin tek tek yapılması yerine tek seferde yapılabilmesi için kullanılır.

Ardışık malzeme temininde seviye sayısı ile kaç seviyeye kadar temin işlemi yapılması istenildiği belirlenir. Ayrıca ardışık malzeme temininde karşılama türü alanından hangi işlemlerin yapılıp yapılmayacağı seçilebilir.

Not: Reçete tanımında ürünün girdi satırında eğer bir yarı mamul/mamul varsa kendi reçeteleri seçilmiş olmalı.

#### **Soru : Üretim emri gerçekleşen miktar girişi nasıl yapılır?**

Durum bilgisi devam ediyor ve tamamlandı olan üretim emirleri için gerçekleşen miktar girişi yapılır.

Üretim emri F9 menüde; 1-Gerçekleşen miktar girişi 2-Tamamlanma oranı ile gerçekleşen miktar girişi 3-Hızlı gerçekleşen miktar girişi İle gerçekleşen miktar girişi yapılır.

#### **Soru : Reçete patlatma ya da ardışık malzeme temini işlemi yapılamıyor?**

- Malzeme Yönetimi /İşlemler / Malzeme üretim girdi seviyesi güncelleme çalıştırılmalı
- Yarı mamul ve mamul kartlarında ürün reçete ilişkisi sekmesinde olan reçete tanımında fabrika bilgisi, başlangıç-bitiş tarihi kontrol edilmeli
- Yarı mamul ve mamul kartları F9 fabrika parametrelerinde temin şekli üretim seçili olmalı

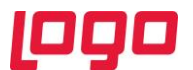

- Reçete tanımlarında girdi satırında ym /mm varsa satırda kendi reçeteleri tanımlı olmalı
- Ticari sistem yönetimi altında yer alan Ambarlar/İşyerleri parametresinde temin ambarı tanımlı olmalı.

**Soru : Üretim emri kaydetme sırasında "16024: SYM tipi satırların üretimden girişi olmalıdır" mesajı alınıyor.**

Üretim emrinde bir operasyonda sanal yarı mamul türünde girdi varsa girdi miktarı bir önceki operasyondan gelen çıktı miktarından fazla olduğunda uyarı mesajı alınır.

**Soru : Üretim emri kaydetme sırasında "16311: Malzeme Fişleri Oluşturulamadı" mesajı alınıyor.**

Sarf,fire ve üretimden giriş fişleri için kayıt numaralandırma şablonları kontrol edilir.

# **Soru : Malzeme kartı F9 fabrika parametrelerinde bulunan otomatik malzeme çekişi nasıl kullanılır?**

Malzeme fişlerinin üretim emri için ne zaman oluşturulacağı bu alanda belirlenir.

Yapılmayacak: Üretim emrinin durumu "Devam Ediyor" ve "Tamamlandı" konumuna getirildiğinde gerçekleşen malzeme girişi penceresi otomatik olarak açılmaz.

Üretim Emri Başladığında: Malzeme üretim emri başladığında üretime alınacaksa "Üretim Emri Başladığında" seçilir.Bu durumda üretim emri durum bilgisi devam ediyor yapıldığında gerçekleşen miktar girişi penceresi otomatik açılır.

Üretim Emri Tamamlandığında: Malzeme fişleri üretim emri tamamlandıktan sonra oluşturulacaksa" Üretim Emri Tamamlandığında" seçilir. Üretim emri durum bilgisi tamamlandı yapıldığında gerçekleşen miktar girişi penceresi otomatik açılır.

## **Soru : Yarı mamul reçetesi kullanım dışı yapılamıyor.**

Yarı mamul başka bir yarı mamul ve/veya mamul üretiminde yani reçete tanımında kullanıldıysa değiştir ile giriş yapılarak kullanım dışı yapılamaz.

## **Soru : Üretim emrinde fire nasıl hesaplanır?**

Üretim sırasında girdi ve sanal yarı mamul tipindeki malzemeler için fire olacağı ve fire oranı belirtilmişse bu firenin ne şekilde hesaplanacağı reçete tanımı fire kolonunda belirtilir. Ürün reçetelerinde fire hesaplaması üç farklı şekilde yapılabilmektedir:

• Net

**?**

**?**

- Brüt (sarf miktarına göre)
- Brüt (toplam miktara göre)

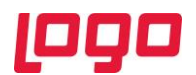

Net: Net seçiminde, miktar alanında verilen malzeme miktarının sarf edilecek gerçek, net miktar olduğu varsayılır ve fire yüzdesi bu miktarın üzerine eklenir. Fire, bu miktar üzerinden ayrıca hesaplanır. Kullanılacak malzeme miktarı ve fire miktarı toplanarak stoktan düşülecektir. Örneğin; girdi malzemede net miktar 100 birim ise ve fire oranı da %20 ise; bu işlemde 100 birim sarf, 20 birim fire gerçekleşir. Toplam hammadde kullanımı 120 birim olur.

Brüt (sarf miktarına göre): Sarf miktarının reçetede brüt olarak, yani fire miktarı ile birlikte/toplam olarak verileceğini belirtir. Yani reçetede girilen miktara hem sarf, hem de fire dahildir. Yukarıdaki örneği brüt (sarf miktarına göre) olarak girmek istersek, miktar alanına 120 girilir. Bu miktar içerisinde sarf olan miktar (1 pay), ve bunun firesi (0,2 pay) vardır. Sonuçta 120 birimi sarf ve firenin toplamı olan 1,2 paya böldüğümüzde sarf miktarı olması gereken 100 birim ve bunu da brüt miktardan çıkarırsak fire olması gereken 20 birim bulunur.

Brüt (toplam miktara göre): Reçete girdi satırında girilmiş olan miktarın toplam hammadde kullanım miktarı olarak kabul edileceğini ifade etmektedir. Yani reçetede girilen miktara hem sarf hem de fire dahildir. Fakat Brüt (Sarf Miktarına Göre) hesabından farklı olarak fire hesaplanırken Net seçeneğindeki gibi işlem yapılır. Bu durumda girdi satırına brüt (toplam miktara göre) girilmiş olan 100 birim miktar; %20 fire hesabı yapılırsa 20 birim fire ve 80 birim sarf miktarı olarak ayrıştırılacaktır.

# **Soru : Reçete üzerinde F9 Standart reçete maliyetleri seçildiğinde, "Kayıtlı standart reçete maliyeti bulunamamıştır" mesajı alınıyor.**

Standart reçete maliyeti hesaplanacak reçete üzerinde önce F9 Reçete maliyeti hesaplama yapılarak kaydedilir.

İşlem sonrasında reçete üzerinde F9 Standart reçete maliyetleri seçildiğinde standart maliyet listelenir.

## **Soru : Reçete maliyeti (standart reçete maliyeti) hesaplama işlemi nasıl yapılır?**

- Reçete maliyeti hesaplanacak dönem için maliyet periyodu eklenir
- Mamul kartında ürün reçete ilişkisi sekmesinde standart maliyet hesaplanacak reçete için standart maliyet seçilmeli. İlgili reçete için başlangıç-bitiş tarihi hesaplama tarihini kapsıyor olmalı.
- Maliyet hesaplaması yapılacak periyot için hammadde kartı üzerinde F9-Standart Malzeme Maliyetleri tanımlanır
- İş istasyonlarının standart maliyetleri, kart üzerinde F9-Standart İş İstasyonu Maliyetleri seçeneğinden tanımlanır
- Çalışanların standart maliyetleri, kart üzerinde F9-Standart Çalışan Maliyetleri seçeneğinden tanımlanır

Tanımlamalar yapıldıktan sonra reçete üzerinde F9 Reçete maliyeti hesaplama işlemi yapılır.

 Not: Reçete tanımında standart genel gider hesaplaması için 10 farklı formül/tutar girişi alanı mevcut olup genel gider girişi için kullanılır.

# Reçete maliyeti hesaplama penceresinde verilen tarih için reçete maliyeti hesaplanır. **periyot süresi içerisinde olmalıdır" mesajı alınıyor.Soru : Reçete maliyeti (standart reçete maliyeti) hesaplama işleminde "Tarih herhangi bir**

Reçete maliyeti hesaplanabilmesi için verilen tarihi kapsayan tanımlı maliyet periyodu olmalıdır.

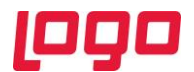

Örneğin : Tarih 22.11.2021 olarak giriş yapıldı ise bu tarihi kapsayan bir maliyet periyodu tanımlanmış olmalıdır.

Maliyet periyodu Ticari sistem Yönetimi/ Tanımlar altında yer alan Maliyet Periyotlarından tanımlama yapılır. Kasım 2021 için başlangıç tarihi: 01.11.2021, bitiş tarihi : 30.11.2021

## **Soru : Reçete tanımında ana ürün ve girdi malzemeler varyantlı malzeme olabilir mi?**

Reçete tanımında ana ürün ve girdi malzemeler varyantlı tanımlanır.

**Soru : Reçete tanımında malzeme sınıfı kullanılabilir mi?**

Reçete tanımında ana ürün için malzeme sınıfı (genel ve tablolu) tanımlanır.

**Soru : Reçete patlatma ne anlama gelir?**

Bir ürün ağacının en üst seviyesinden başlayarak tüm bileşenlerinin (girdi malzemelerin tespitinde ve miktar hesaplamalarında ürün reçetelerinin kullanılması) hesaplanması sürecine reçete patlatma denir. Mamul /yarı mamul reçetelerinde girdi satırında yarı mamul/mamul varsa kendi reçeteleri tanımlanmış olmalı.

#### **Soru : Reçete tanımında yer alan opsiyonel kolonu nasıl kullanılır?**

Reçete satırında "Opsiyonel" kolonu eklenmiş olup işaretlenen ürünler konfigüratör ağacı üzerinden silinebilir. Satış sipariş fişi ve talep fiş satırında F9 Revizyon ekle (Konfigürasyon) işleminde opsiyonel olarak seçili girdi satırlar için silme işlemi (reçete içerisine girmeden) yapılması sağlanır. Yapılan değişiklik ürün reçetesi F9 revizyon listesinde yer alır.

#### **Soru : Operasyon kartı tanımında sayım merkezi nedir ve nasıl kullanılır?**

Sayım noktası işareti olan operasyonlarda Operasyon tamamlama işlemi yaparak sonraki operasyonlarda sarf edilecek malzemeler belirlenir.

Bu operasyonlardan sarf edilecek malzeme miktarı sonraki operasyonların gerçeklenebilir maksimum miktarıdır. Önceki operasyonda sayım noktası işareti olmayan operasyonlar için gerçeklenebilir maksimum miktar üretim emri planlanan miktarıdır.

**Soru : Firma için cumartesi-pazar çalışma günü değil fakat cumartesi günü ek mesai yapılacak. Cumartesi günü çalışma günü olarak nasıl düzenlenir?**

Kaynak Yönetimi/ İşlemler / Çalışma zamanı değişikliği ile yapılır.

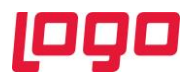

Fabrika bazında iş istasyonu ve çalışan için cumartesi günü tatil olup çalışılacaksa "çalışacak:evet " seçilerek güncelle, kaydet işlemi yapılır.

Hafta içi çalışma günleri için tatil olup çalışılmayacaksa "çalışacak :hayır" seçilerek güncelle, kaydet işlemi yapılır.

# **Soru : Reçete için mühendislik değişikliği yapılamıyor?**

Mühendislik değişikliği için;

- Reçete girdi satırlarında mühendislik kolonu seçili olmalı
- Eklenen mühendislik değişiklik işlemi onaylanmalı
- Ürün reçete revizyon güncelleme işlemi çalıştırılır. Ürün reçete revizyon güncelleme işleminde "güncelleme yöntemi" olarak mühendislik değişiklik işlemindeki yöntem seçilmeli.

**Soru : Üretim emri gerçekleşen maliyetler muhasebeleştirilebilir mi?**

Durum bilgisi Tamamlandı olan üretim emirleri için gerçekleşen maliyetler muhasebeleştirilir. Üretim kontrol parametrelerinde "Üretim Emri Gerçekleşen Maliyetler: Üretim Emri Bazında Muhasebeleştirilsin /Malzeme Fişi Bazında Muhasebeleştirilsin" parametresine bağlı olarak muhasebeleştirme işlemi yapılır.

Üretim Emri Bazında Muhasebeleştirilsin seçilirse, muhasebeleştirme işleminde üretim emirleri dikkate alınır.

Malzeme Fişi Bazında Muhasebeleştirilsin seçilirse, üretim emri gerçekleşen maliyetleri malzeme fişleri dikkate alınarak muhasebeleştirilecektir.

# **Soru : Üretim emri F9 İş emirleri penceresinde rework ve takım boz işleminde malzeme satırları otomatik gelmiyor.**

Üretim emri F9 İş emirleri penceresinde rework ve takım boz işleminde malzeme satırlarının öndeğer gelmesi için;

Üretim kontrol parametrelerinde yer alan "İş Emri satırları öndeğer(Rework, Takım Boz) olarak gelsin" parametresinde rework ve takım boz seçilir.